# Операционная система

**Операционная система (ОС)** – комплекс взаимосвязанных системных программ, обеспечивающих поддержку работы всех программ, аппаратных средств компьютера и сетей.

- **MS DOS**
- **Windows**
- **UNIX**
- **MacOS**

#### **Основные функции ОС:**

- **1. Управление устройствами компьютера;**
- **2. Осуществление диалога с пользователем;**
- **3. Работа с файлами.**

#### **Примеры ОС**: **Порядок загрузки ОС:**

- 1) при включении компьютера выполняется программа начальной загрузки, находящаяся в ПЗУ, которая ищет и тестирует установленное оборудование;
- 2) поиск начального загрузчика ОС (находится на жестком диске, дискете или на CD-ROM)
- 3) загрузка остальной части ОС В ОЗУ компьютера

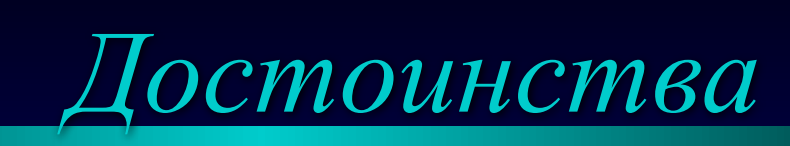

**WINDOWS** - это высокопроизводительная, многозадачная, объектно ориентированная ОС с графическим интерфейсом и расширенными сетевыми возможностями.

- **Унифицированный пользовательский интерфейс (оболочка)**
- *высокопроизводительная* работает быстрее других

WINDOWS

- **•** *многозадачная* может работать с несколькими программами одновременно (записать их в ОЗУ)
- *многопоточная* позволяет при задержке в выполнении одного потока команд, решающих частную задачу внутри общей задачи, работать со следующим потоком
- *32*, **64-***разрядная система* ядро содержит 32,64-разрядный код, только некоторые модули имеют 16-разрядный код для совместимости с режимом MS-DOS
- **•** *объектно-ориентированная*  пользователь работает с документами, а программа (приложение) рассматривается как инструмент для работы с документом
- *с графическим интерфейсом* набор графических средств для взаимодействия пользователя и компьютера

WINDOWS

### *Элементы интерфейса*

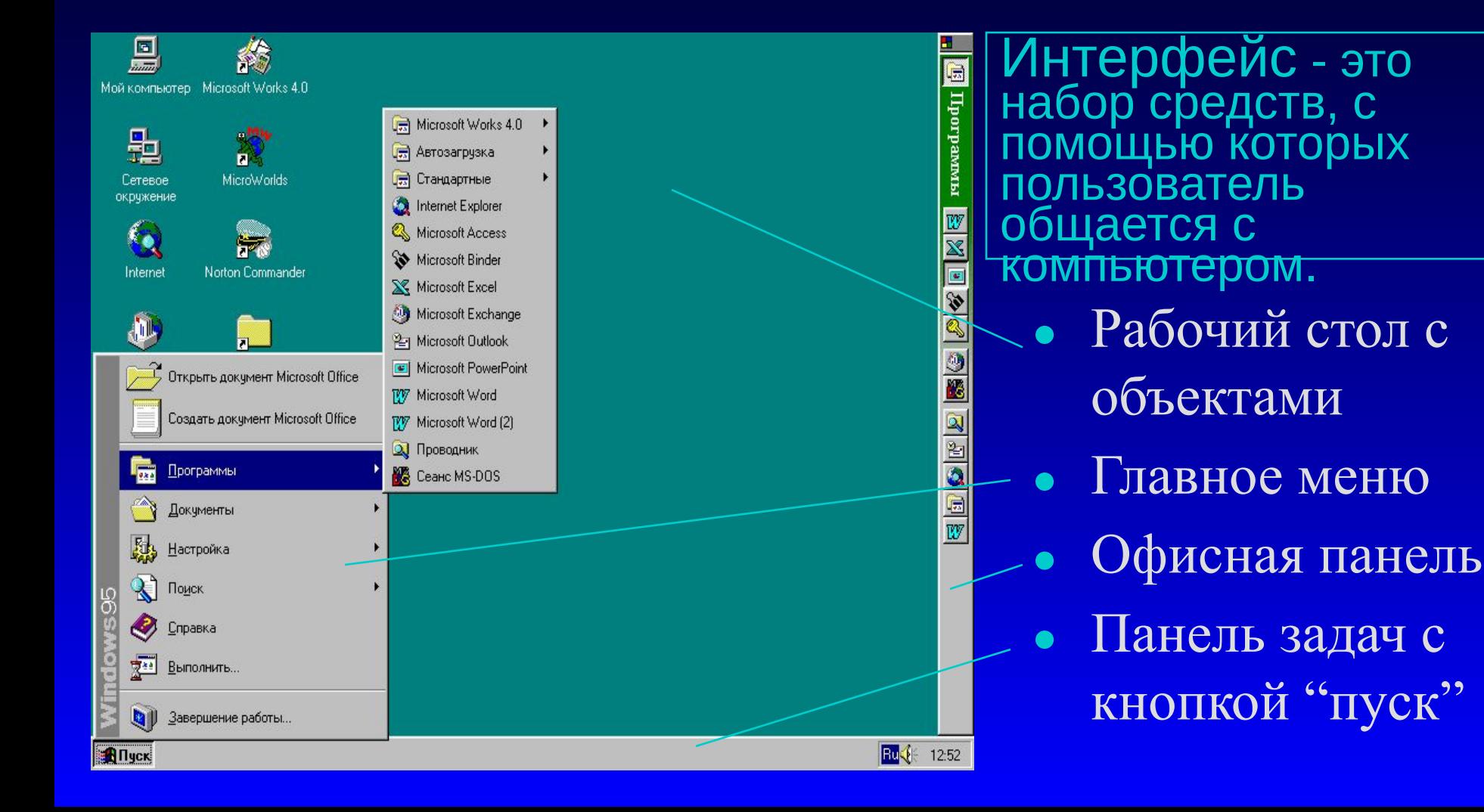

#### **INDOWS** *Все объекты в Windows представлены в окнах*

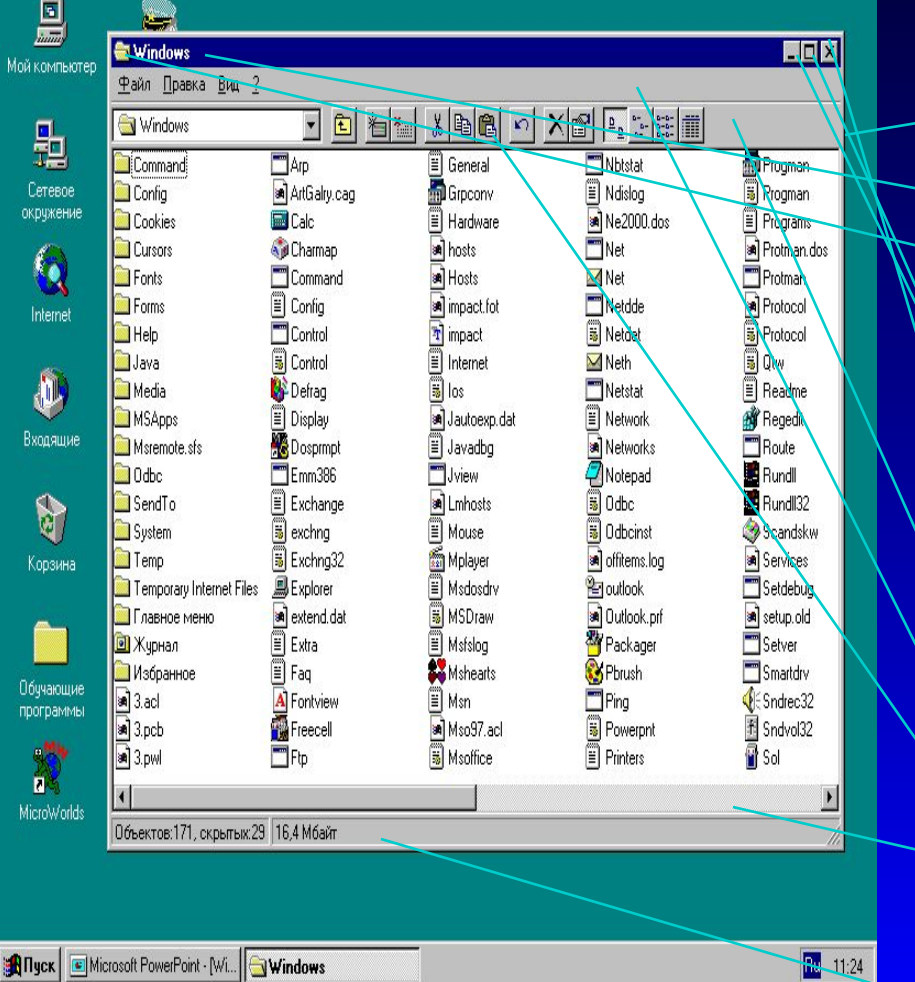

#### **Основные элементы окна** Рамка ● Титульная строка Значок системного меню ● Заголовок Кнопка "Свернуть" **Кнопка** "Восстановить/Развернуть" Кнопка "Закрыть" ● Строка - меню Инструментальное меню Горизонтальная и вертикаль ная полосы прокрутки Строка состояния

#### WINDOWS *Окна в Windows бывают следующих видов:*

- в виде **пиктограммы** картинки (значка)
- **в нормальном представлении** занимают часть экрана
- **в полноэкранном представлении** занимают весь экран

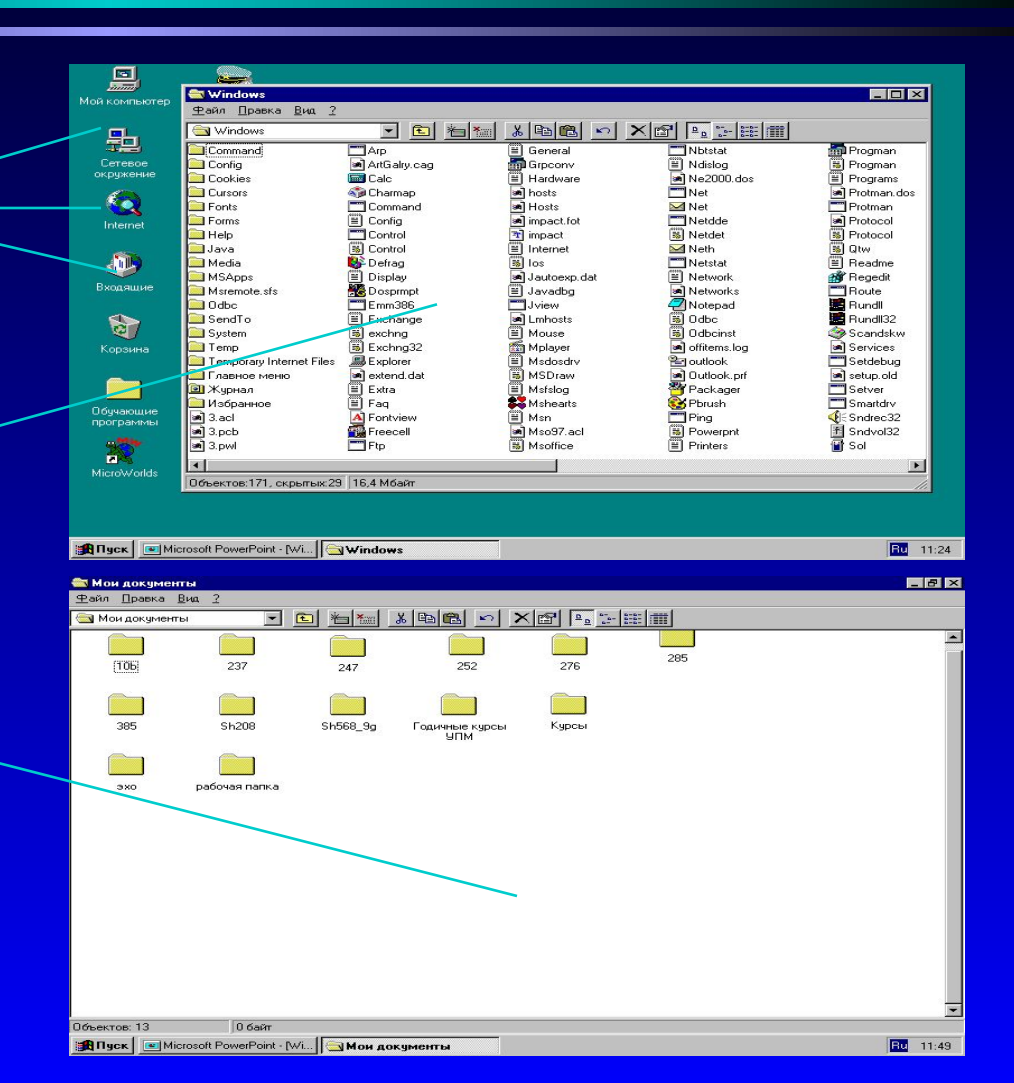

#### WINDOWS *Окна в Windows бывают следующих типов:*

- **•Групповые** содержат значки папок, файлов и других программ
- **•Прикладные** это окна приложений и документов (в них можно работать "прикладывать" свои руки
- **•Диалоговые** это окна, в которых пользователь общается с системой (отвечает на её запросы или система предупреждает о нестандартных ситуациях)

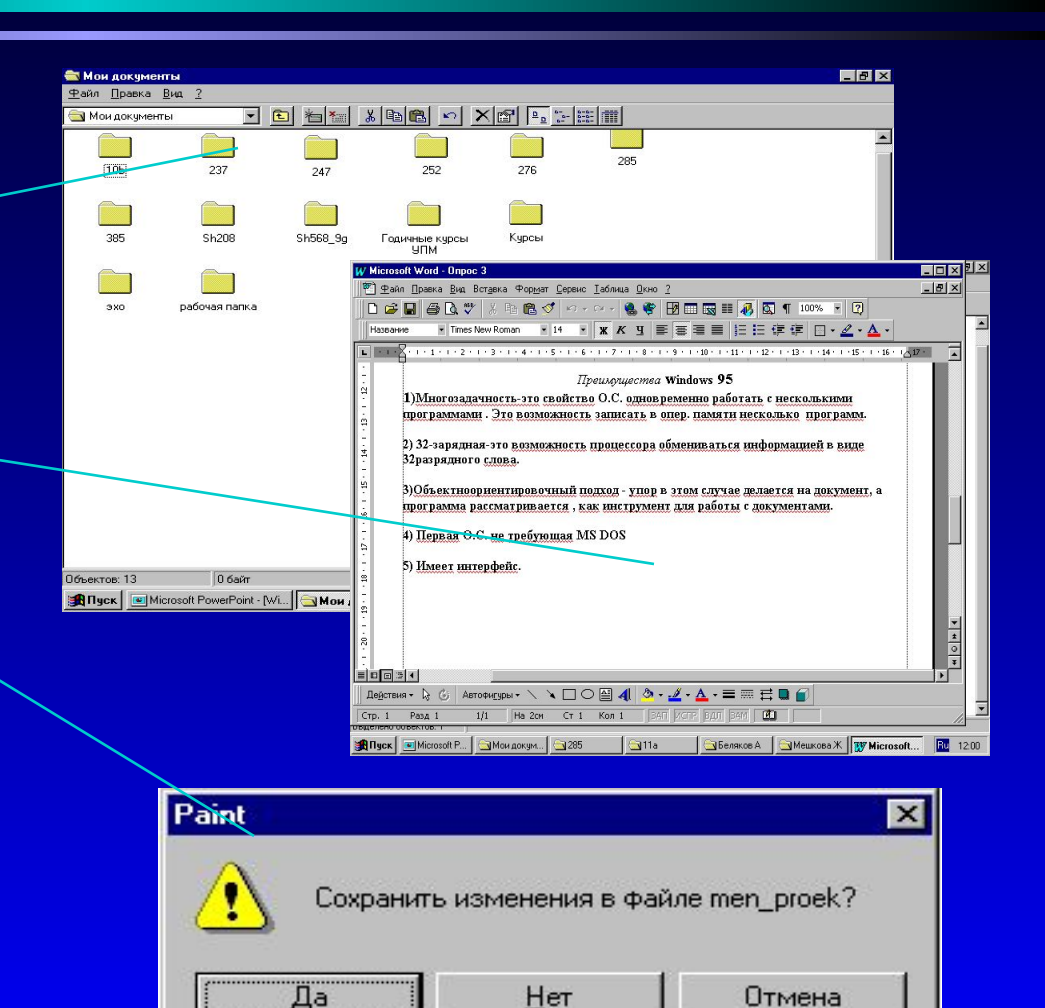

#### ● закрывать

- упорядочивать расположение относительно друг друга
- менять представление (вид)

*Действия с окнами в Windows*

- перемещать по документу
- делать активными
- перемещать по экрану ● изменять размер
- открывать

WINDOWS

#### **Их можно:**

## WINDOWS *Объекты рабочего стола*

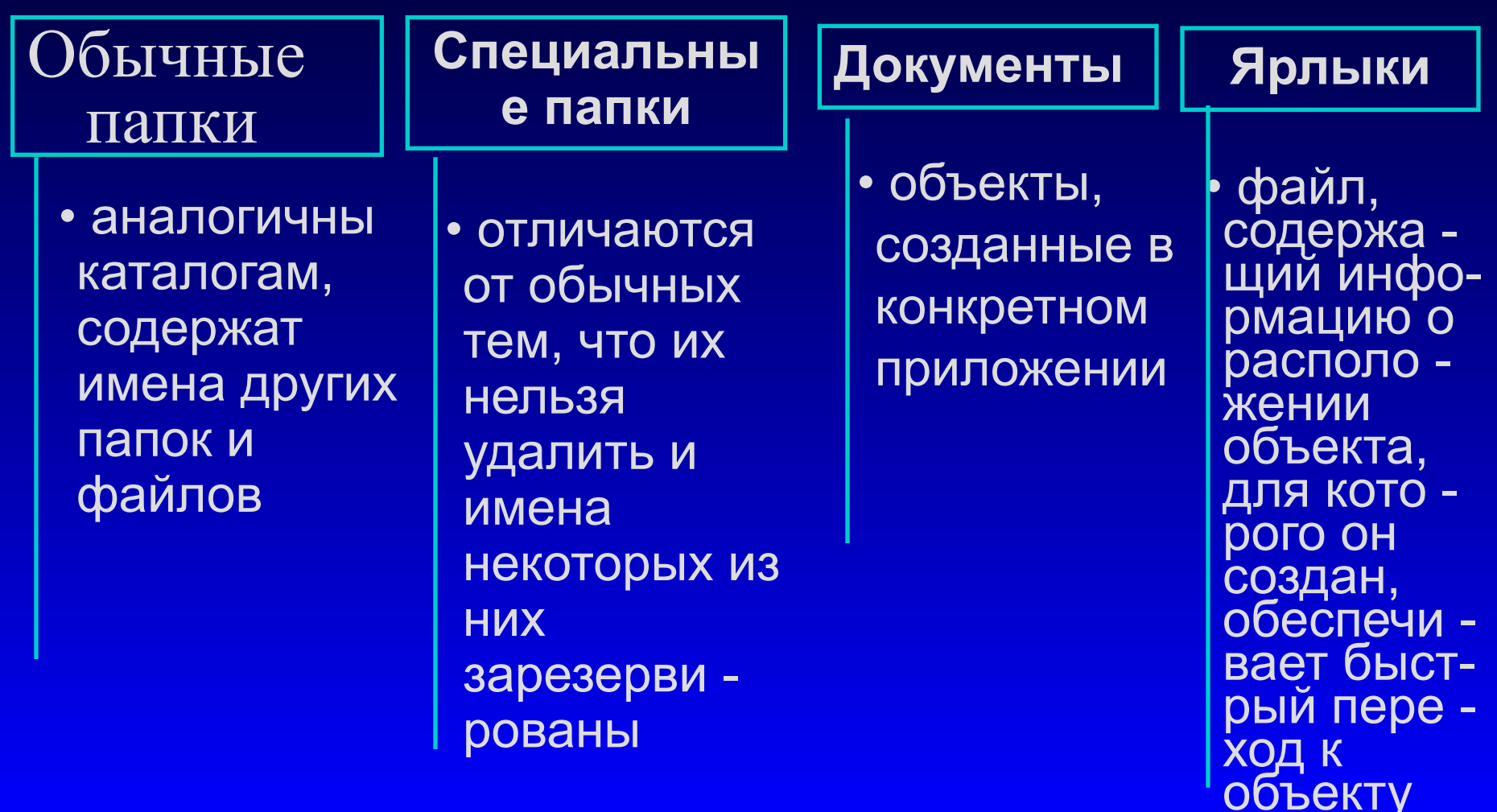

# *Специальные папки*

**● Мой компьютер** содержит значки всех объектов, находящихся в машине

WINDOWS

- **● Сетевое окружение** содержит значки компьютеров, подключённых к данной машине по сети
- **● Корзина**  предназначена для удаления документов, пока она не очищена, документ можно восстановить на старом месте

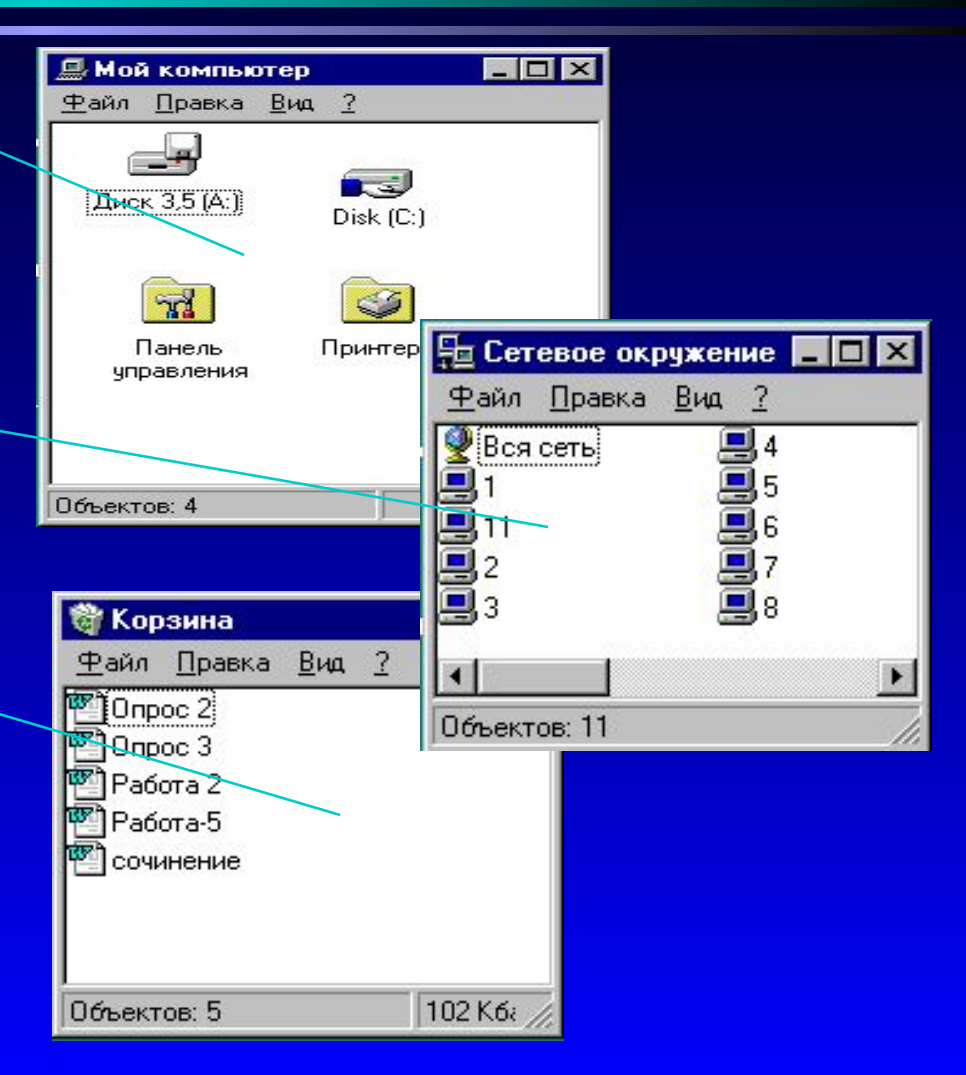

# WINDOWS *Действия с объектами*

#### **Объекты можно**:

- создавать
- открывать
- перемещать
- копировать
- перейменовывать
- удалять

Перед выполнением действия объект необходимо **выделить**

Три стандартных метода выполнения любых действий : с помощью операционного меню - процедурный метод (п.**Файл** и п.**Правка)**

- с помощью технологии "Drag&Drop"
- с помощью контекстного меню (правая клавиша Мыши)